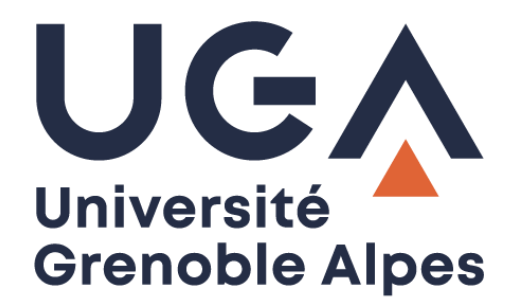

## Problème de connexion filaire

## Sur un ordinateur Windows

**Procédure à destination des personnels**

**DGD SI - Université Grenoble Alpes [https://services-numeriques.univ-grenoble-alpes.fr](https://services-numeriques.univ-grenoble-alpes.fr/)** Assistance 04 57 4**2 13 13** – **[help@univ-grenoble-alpes.fr](mailto:help@univ-grenoble-alpes.fr)** Si la connexion filaire (par câble) de votre ordinateur ne fonctionne pas, vous pouvez procéder à quelques vérifications pour vous dépanner rapidement, sans avoir recours à l'assistance informatique.

## **Points à vérifier**

1. Vérifiez l'icône représentant l'état de connexion de votre ordinateur dans la zone de notification de la barre des tâches (vers l'heure). Si vous voyez le symbole ci-dessous, cela signifie que vous n'avez aucune connexion (ni Wi-Fi, ni filaire par câble Ethernet).

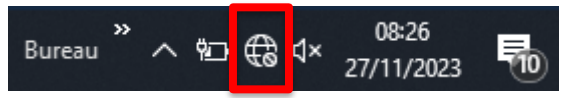

- 2. Vérifiez qu'il n'y ait pas de mise à jour en attente, en vous rendant dans le **menu Démarrer > Paramètres (roue crantée) > Mise à jour et sécurité**. Si une mise à jour est en attente, effectuezla.
- 3. Vérifiez que votre câble Ethernet est bien branché aux deux extrémités, et que ce dernier n'est pas cassé. **Attention** : dans la majorité des cas, ce câble possède une languette qui se trouve audessus de l'embout. Pour vérifier le branchement, ne tirez pas trop fort, pour ne pas la casser. Si vous souhaitez débrancher le câble, pressez la languette avant de tirer sur l'embout.

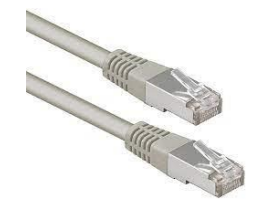

- 4. Si vous en avez la possibilité, essayez de changer de câble (en demandant le sien à un collègue, par exemple), pour définir si la panne vient ou non du câble.
- 5. Si vous possédez une station d'accueil (dans le cas des ordinateurs portables), vous devez la réinitialiser :
	- o Débranchez le câble d'alimentation électrique, ainsi que le câble usb-c.

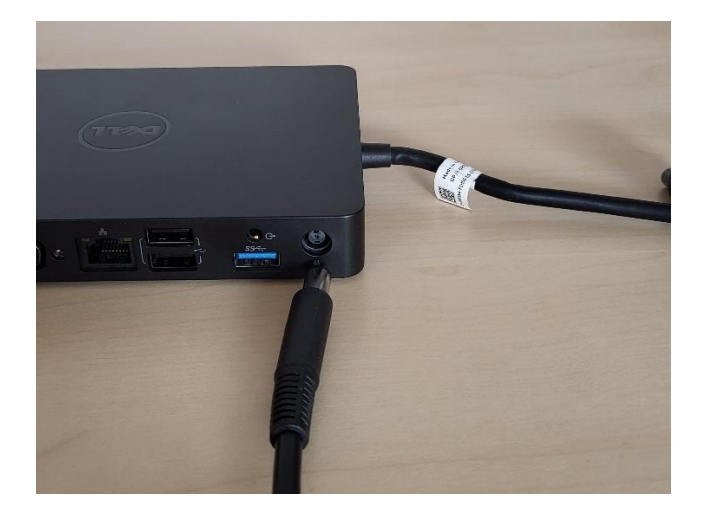

- o Appuyez sur le bouton « Power » (bouton d'allumage situé sur la station d'accueil) **trois fois de suite**.
- o Rebranchez le câble de l'alimentation électrique en premier, puis le câble usb-c.

Si vous avez effectué toutes les vérifications citées précédemment, et que votre problème persiste, ou si vous avez besoin d'un nouveau câble Ethernet, [créez un ticket](https://help.univ-grenoble-alpes.fr/) (en vous connectant en Wi-Fi, ou depuis un autre terminal ou l'ordinateur d'un collègue), ou appelez l'Assistance informatique au 04 57 4**2 13 13**.

## **Informations à transmettre à l'Assistance informatique, concernant un problème réseau**

- 1. Essayez de définir depuis quand le poste ne parvient plus à se connecter en filaire.
- 2. Renseignez le nom de l'ordinateur. Vous pouvez le trouver sur l'étiquette de l'ordinateur ou en faisant un double-clic sur le raccourci « Infos PC » disponible depuis le Bureau de l'ordinateur.

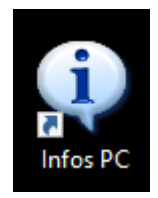

- 3. Donnez le numéro de la prise réseau murale (les prises sont normalement étiquetées).
- 4. Précisez si votre ordinateur est un portable ou un fixe.
- 5. Expliquez comment votre ordinateur est relié au réseau : le câble est-il directement branché à l'ordinateur, ou est-il branché à une station d'accueil, un boîtier DELL, etc.

Dans le cas d'un ticket, n'hésitez pas à nous envoyer une capture ou une photo de votre écran.